スクラッチ プログラミング入門 Vol.3 7 おいかけっこ

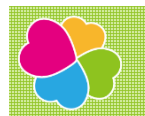

### おいかけっこ

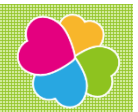

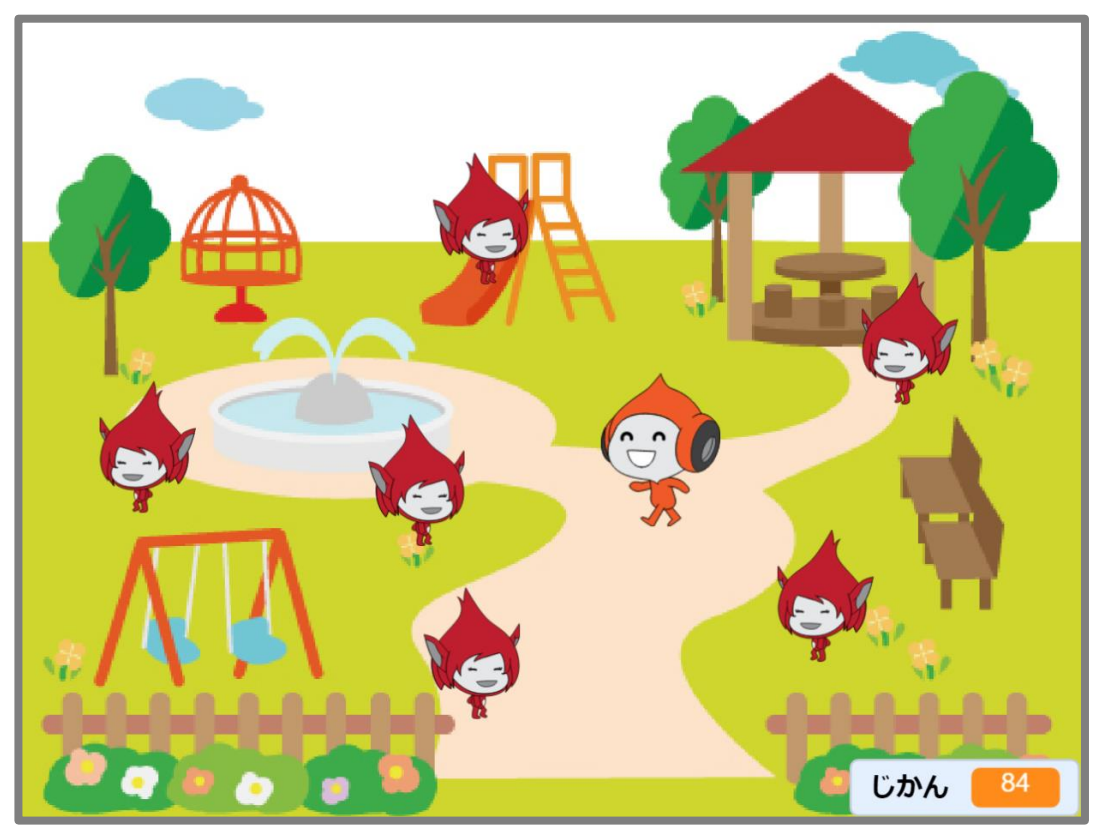

おいかけっこゲームを 作 つく っていきます。

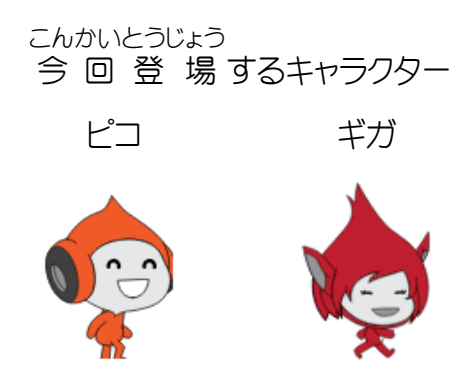

ピコを操作 してギガから2 分 間 逃 げます。 そうさ ふんかんに 最 初 さいしょ にでてくるギガは1 人 ひとり ですが、時間 じかん が経 た つにつれて、 最 大 さいだい 6 人 にん まで増 ふ えます。 2 分 間 逃 げ切 ったらピコの勝 ち、ギガにつかまったらギガの勝 ちです。ふんかんに き か か

### 7-1 「おいかけっこ」のおもな流 れ なが

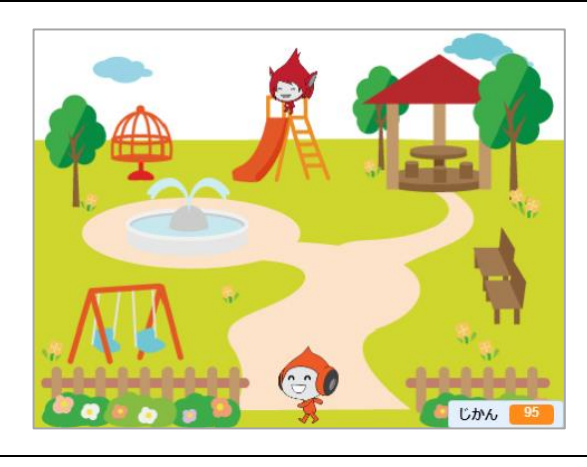

「1」キーを押 お すと 全 すべ ての 動 うご きが止 と まって、ピ コとギガがスタート位置 いち につきます。

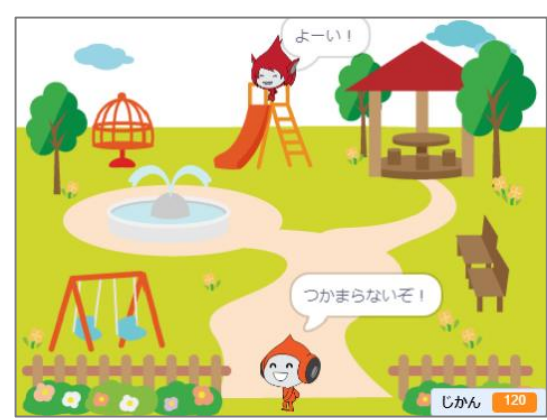

スペースキーを押 すとピコは「つかまらない お ぞ!」、ギガは「よーい!どん!」と言 ってゲー い ムが始 まります。 はじ

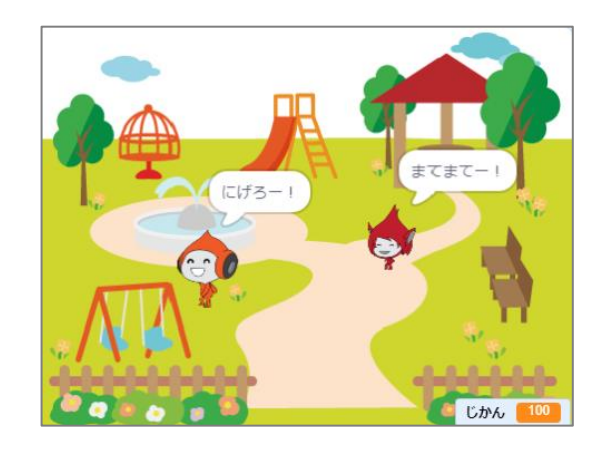

ピコは「にげろー!」と言 いながらマウスの 動 い うご きに合 わせて 動 きます。 あ うご ギガは「まてまてー!」と言 い いながら 動 うご きま す。

スクラッチ プログラミング入門 Vol.3 7 おいかけっこ

20 秒 経 つ 毎 にギガが1 人 ずつ増 えます。 びょうた ごと ひとり ふ

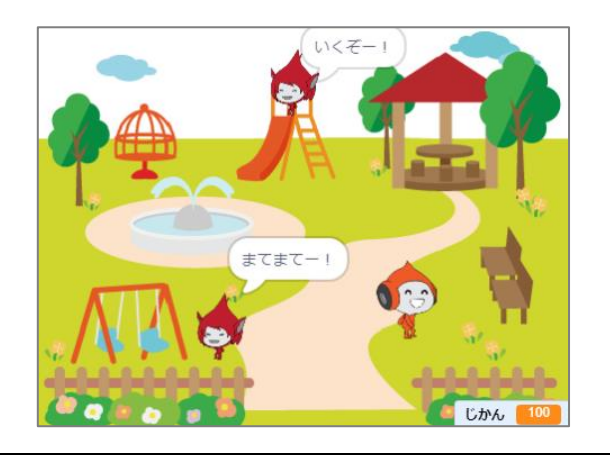

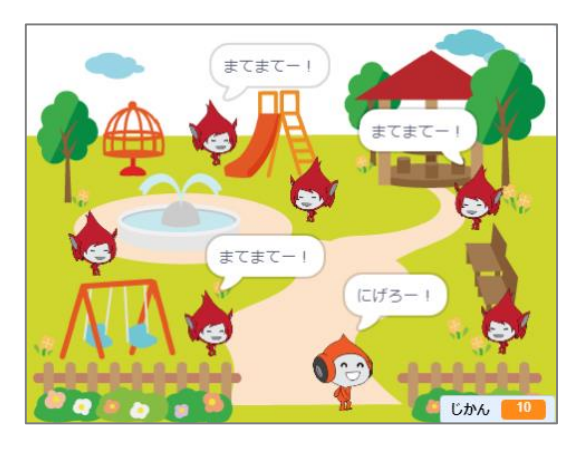

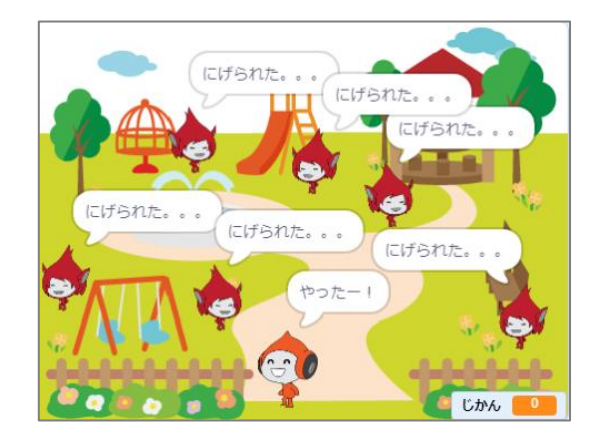

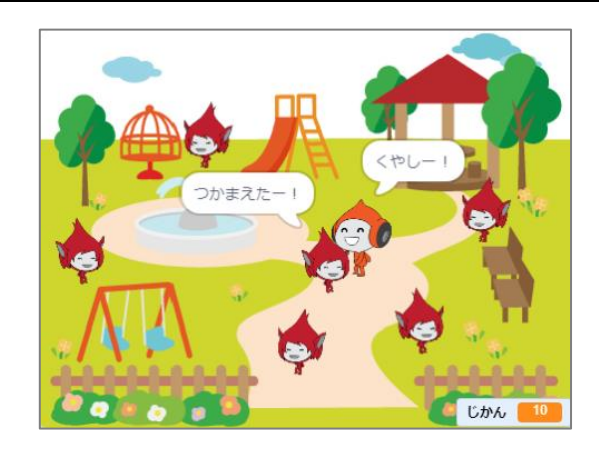

ギガは 最 大 6 人 まで増 ふ えます。 さいだい にん

120 秒 逃げ切ったらピコの勝ちです。 びょうに き か

ギガにつかまったらギガの勝 ちです。か

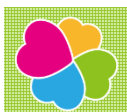

# 8 オバケたいじゲーム

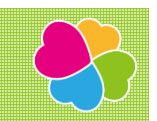

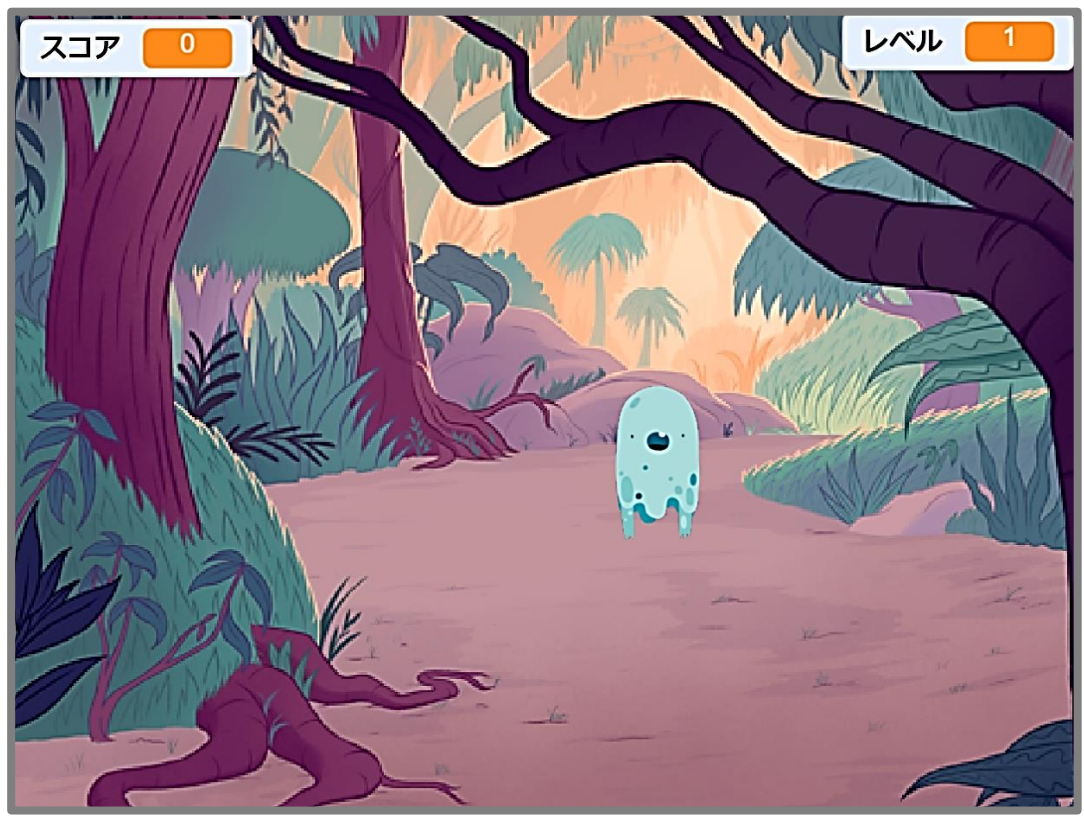

ステージ 上 じょう にランダムに 現 あらわ れるオバケをクリックして退治 たいじ しよう!

 ステージ 上 じょう にオバケが出 で たり消 き えたりします。

たいじ

- オバケをマウスでクルックして退治 していきます。 で き はや はや
- オバケが出 たり消 えたりする 速 さはだんだん 速 くなっていきます。

オバケの 動 うご きについてこれるかな?

### スクラッチ プログラミング入門 Vol.3 8 オバケたいじゲーム(はんしゃしんけいゲーム)

#### 8-1 「オバケたいじゲーム」のおもな 流れ たいじ なが

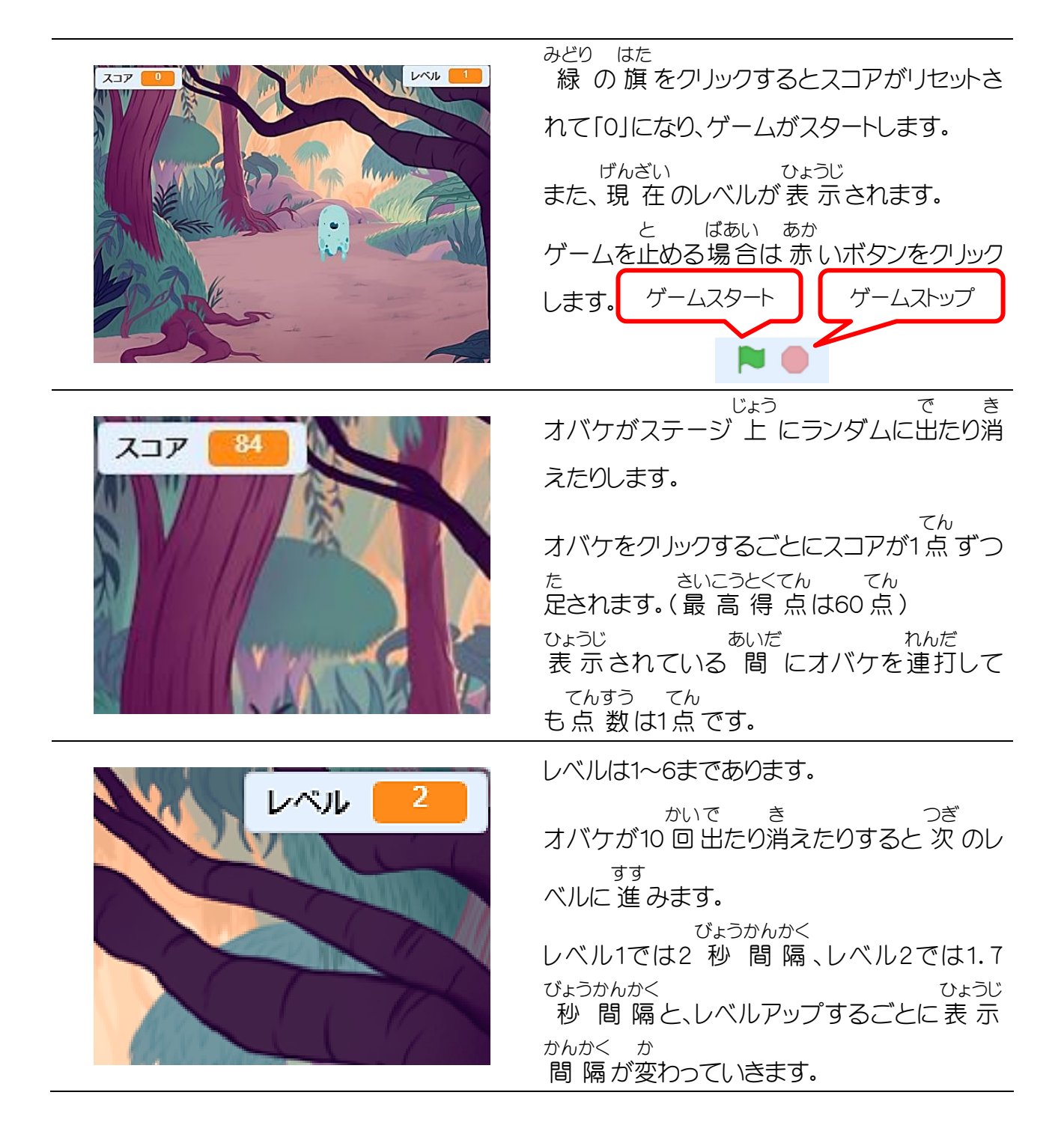

# 9 きおくりょくゲーム

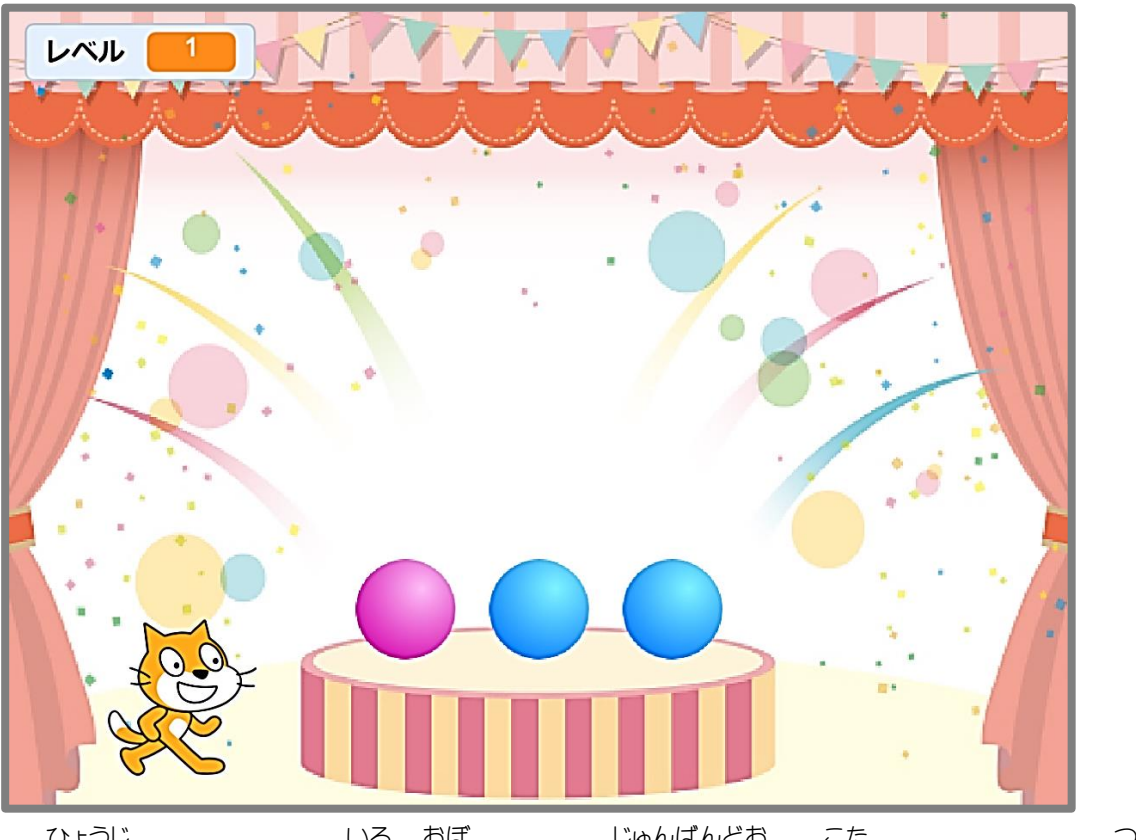

ランダムに 表 示 ひょうじ されるボールの 色 いろ を 覚 おぼ えて、その 順 番 じゅんばん 通 どお りに 答 こた えていくゲームを 作 つく り

ます。

正 解 せいかい していく 毎 ごと に 覚 おぼ えるボールの 数 かず が増 ふ えていきます。

スクラッチ プログラミング入門 Vol.3 9 きおくりょくゲーム

#### 9-1 「きおくりょくゲーム」の主な流れ おも なが

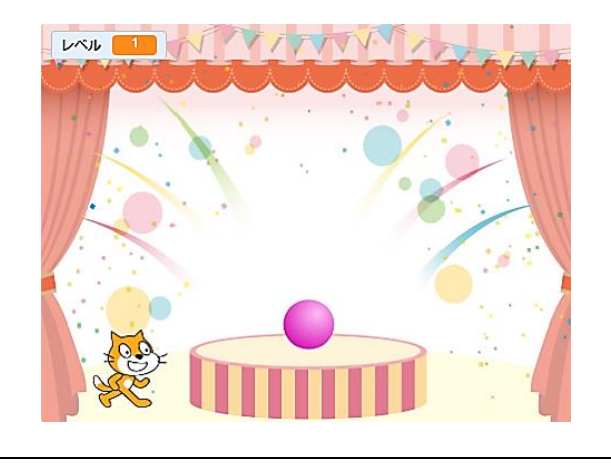

USIL THIN VITATIV

こたえをどうぞ!

LAVE TO A MARINE A

「9」キーを押 すとゲームがリセットされます。 お スペースキーを押 すゲームが 始 まります。 お はじ ステージに 赤 か 青 のボールが 表 示 される あか あお ひょうじ ので、表示される色の 順 番を覚えま ひょうじ いろ じゅんばん おぼ す。

ボールは1 秒 経 つと消 えます。 びょう た き ネコが「こたえをどうぞ!」と言ったら 表 示 い ひょうじ された 順 に 答 えます。 じゅん こた 正 解 したら 次 のレベルに 進 みます。 せいかい つぎ すす ボールはレベルと 同じ 数 だけ 順 番 に おな かず じゅんばん 表 示 されます。 ひょうじ 答 えを間違えるとレベル1からやり 直しにな こた まちが なお ります。

このゲームでは 変 数 とリストを 使っていき へんすう つか ます。また、ブロックを 作って 使っていきま つく つか す。

まずは 変 数 、リスト、ブロックを 作 ることから へんすう つく 進 めていきます。すす

スクラッチ プログラミング入門 Vol.3 10 くいしんぼうのGobo

## 10 くいしんぼうの Gobo

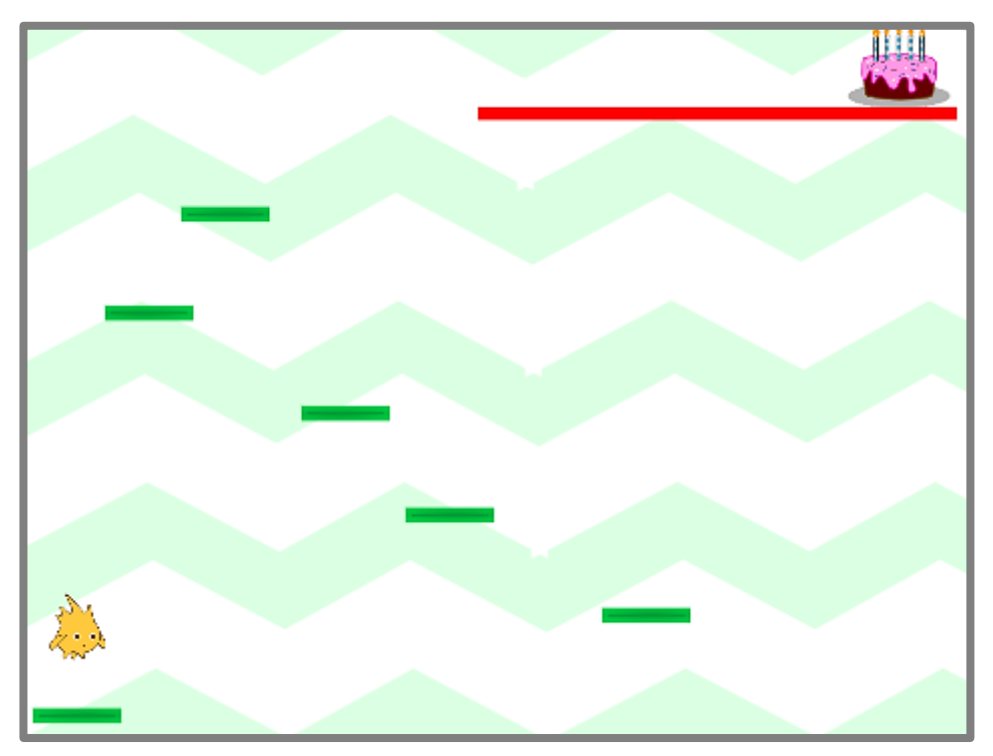

水平方向 すいへいほうこう に 動 うご く 床 ゆか をGoboが飛 と び 移 うつ って、ケーキまでたどり着 つ くゲームを 作 つく ります。

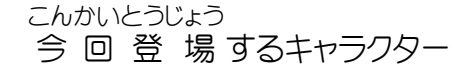

Gobo

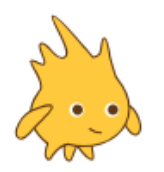

#### 10-1 「くいしんぼうのGobo」の主 おも な流 なが れ

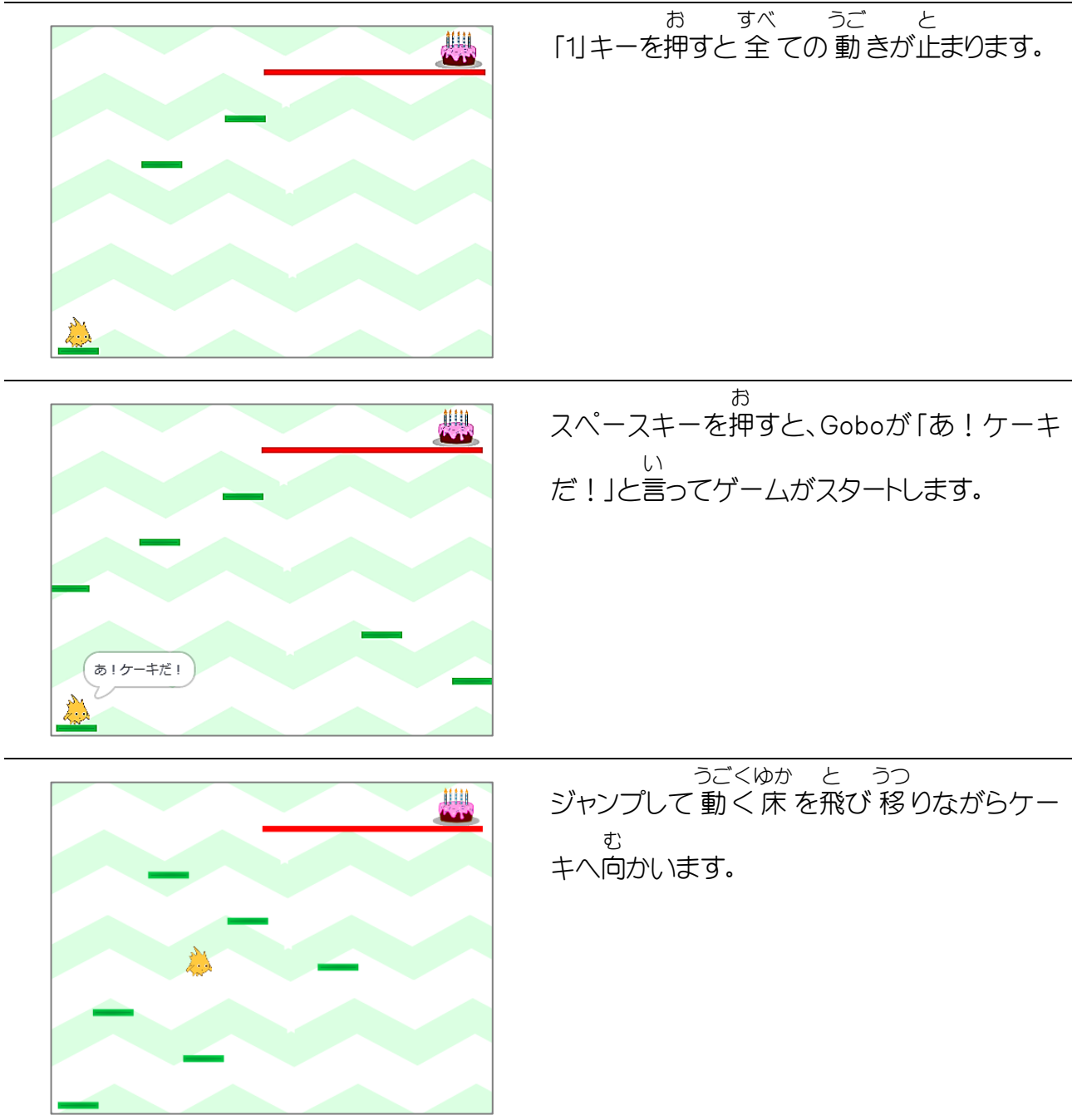

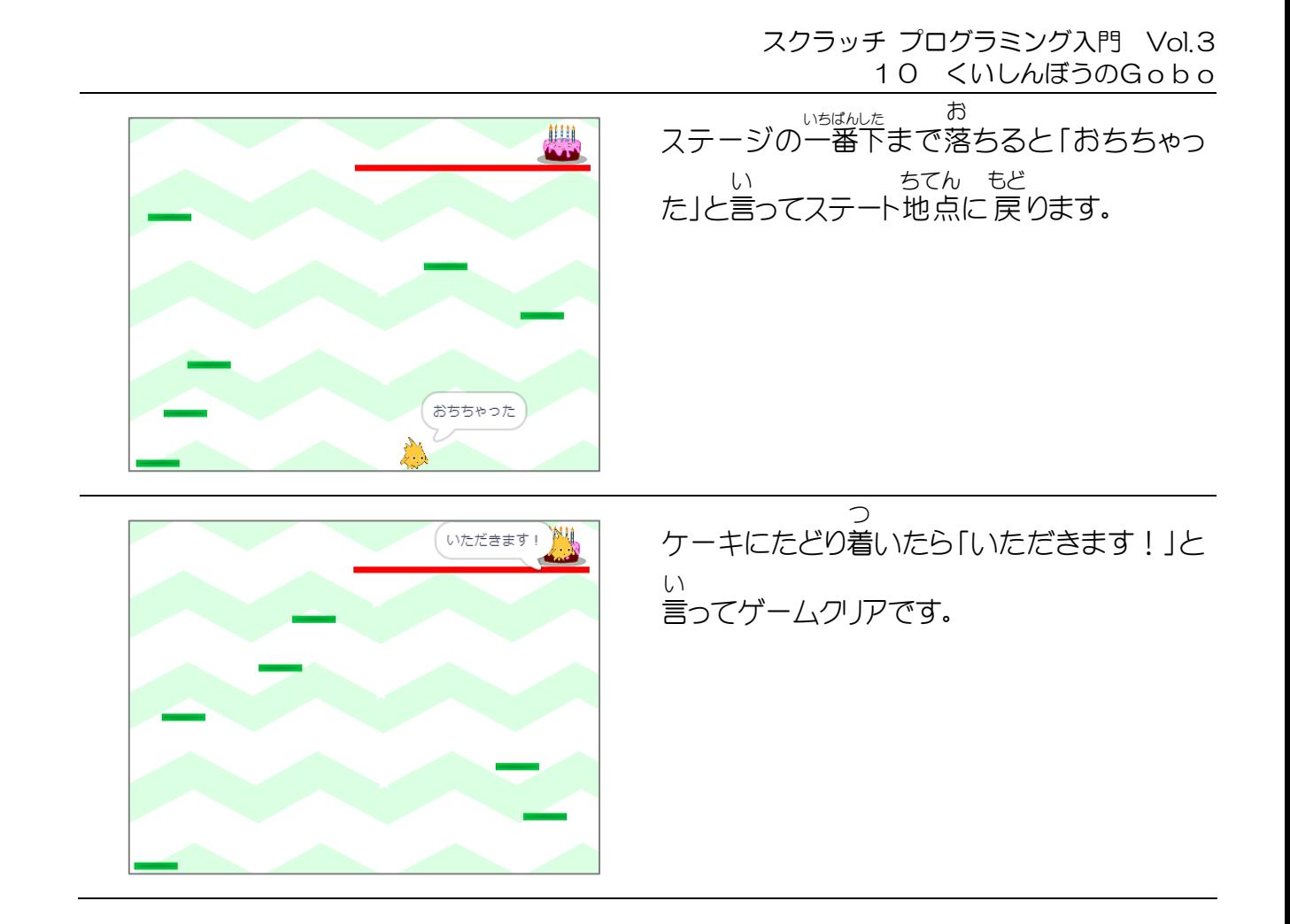

#### 10-2 スタート位置 の床 を配置 する いち ゆか はいち

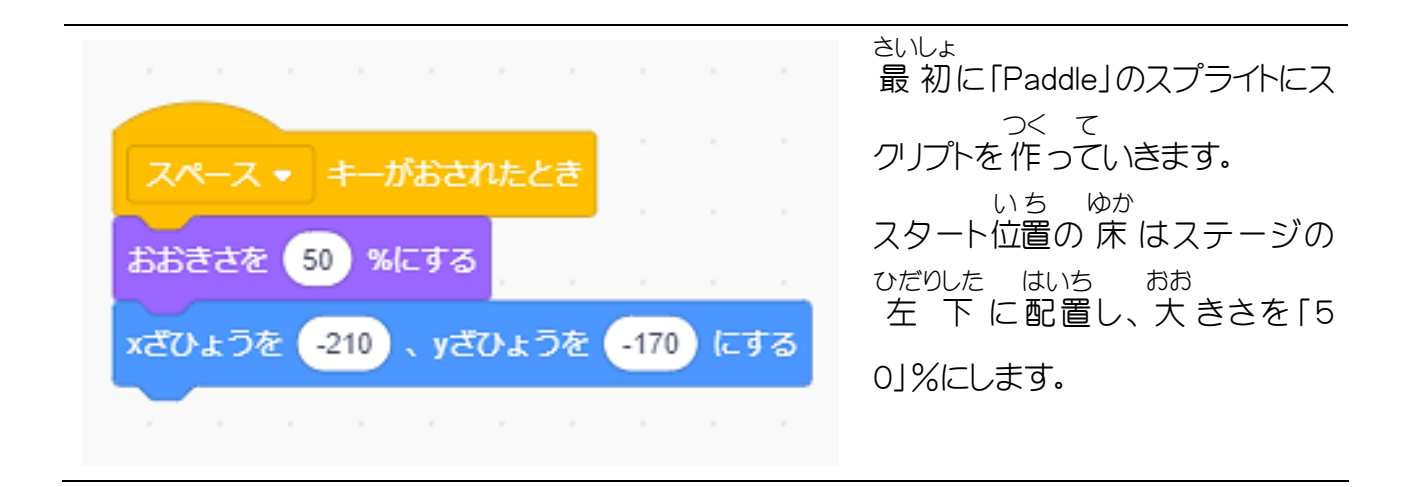